## ЗАДАТАК ЗА ЛАБОРАТОРИЈСКЕ ВЕЖБЕ

Поштовани Вики**-**гимназијалци пред Вама је практични задатак који ће Вам помоћи да оно што сте научили у теорији применити у раду на Википедији**.** ЗАПАМТИТЕ **–** не мешајте ћирилицу и латиницу**,**  користите наша слова **(**са кукицама и квачицама**)** и будите објективни**.** 

- 1. Отворите веб страницу Википедије и пријавите се на Ваш кориснички налог који сте претходно креирали.
- 2. У заглављу са десне стране кликните на Ваше корисничко име да бисте започели уређивање.
- 3. Почните да уређујете страницу са неколико реченица о себи (име, године, основна место-град рођења, школа, средња школа, хоби, омиљени предмет и сл).
- 4. Своје име подесите да буде подебљан текст, а назив основне школе да буде курзиван текст. Место или град где сте рођени повежите унутрашњом везом (плави линк).
- 5. Направите поднаслов "Средња школа" и у оквиру њега напишите две три реченице о њој.
- 6. Идите на интернет и пронађите сајт Ваше гимназије.
- 7. Направите поднаслов "Референце" и у оквиру њега ставите шаблон  $\{\{$ извори $\}\}$
- 8. Ископирајте линк сајта Ваше гимназије и референцирајте текст у одељку "Средња школа" према упутству са предавања.
- 9. Направите поднаслов "Моје омиљене државе" и у оквиру њега направите списак од три до пет држава по избору, користећи неки од начина за набрајање и повежите их унутрашњом везом.
- 10. Направите поднаслов "Спољашње везе" и у оквиру њега направите спољашње везе ка линку сајта Ваше гимназије, и још два сајта по избору (никако фејсбук*,* твитер и друге друштвене мреже).
- 11. Идите на http://commons.wikimedia.org и пронађите неку слику која Вам се свиђа (у претраживач укуцајте на пример Београд и видите шта ће бити понуђено).
- 12. Када одаберете жељену слику ископирајте њен назив и поставите је на Вашу корисничку страницу према упутству са уводног предавања.
- 13. На крају Ваше странице убаците категорију [[Категорија:Вики гимназијалац/Математичка гимназија]]
- 14. Кликните на дугме Претпреглед и видите како изгледа Ваша страница. Ако Вам се свиђа притисните дугме Сачувај страницу**.**
- 15. Успешно сте завршили Ваше прво уређивање на Википедији. Честитамо!

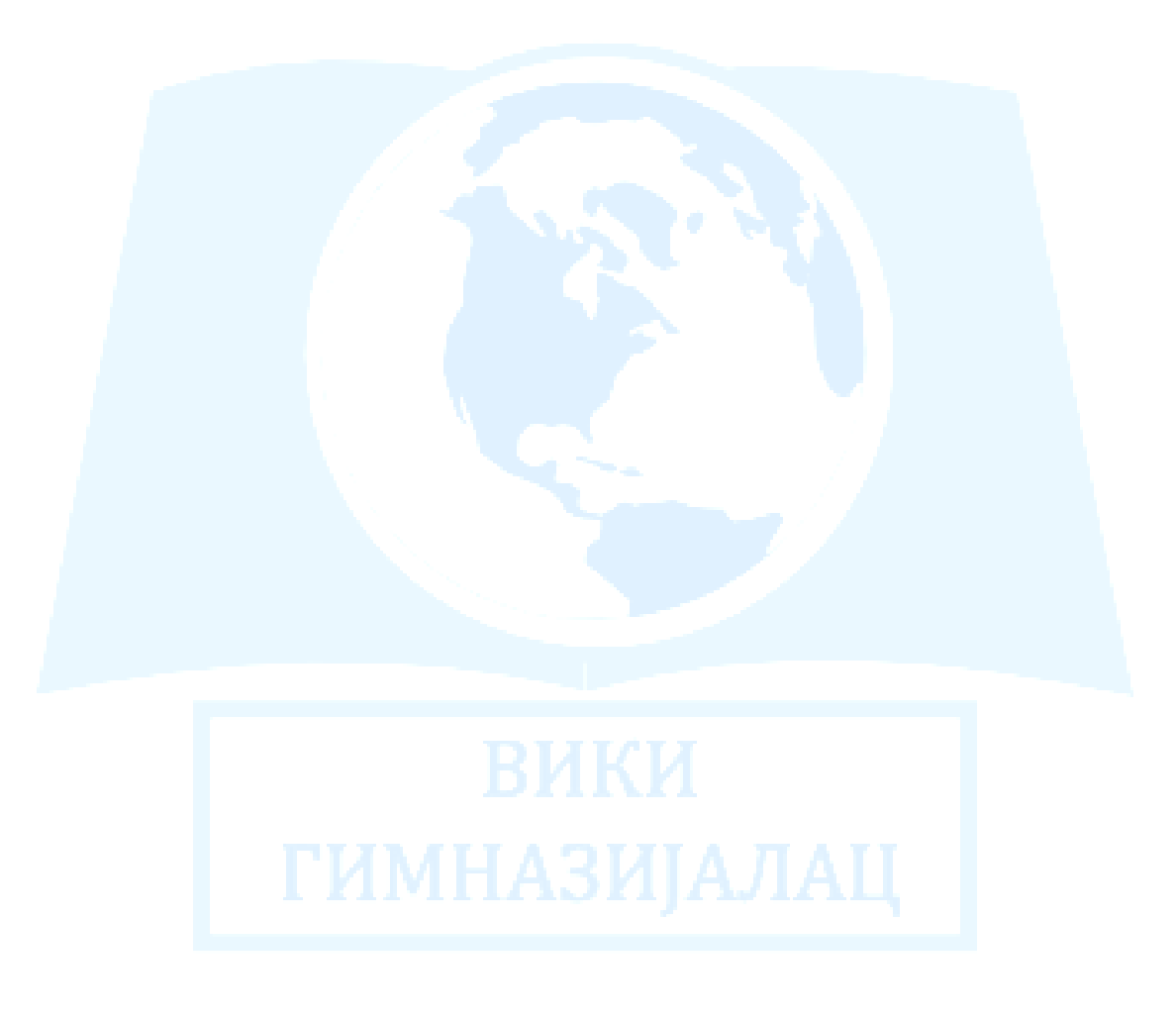